# **The Ultimate Guide to Microsoft Excel for Beginners: Learn Excel from Scratch in 8 Simple Steps**

Microsoft Excel is a powerful spreadsheet software program that is used by millions of people around the world. It is an essential tool for data analysis, financial modeling, and other business tasks. However, if you're new to Excel, it can be daunting at first.

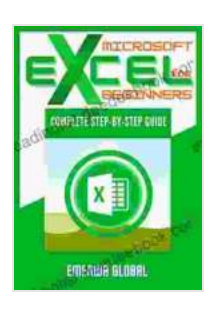

**[Microsoft Excel For Beginners: Complete Step-by-Step](https://readinglist.deedeebook.com/reads.html?pdf-file=eyJjdCI6InBMM1RITEhRZ1Q1U2JMOTNQcndoK0IzaW1kTjNDVTlub0RqV2dQemZkbG9xZys3RHFNU0hmUGhxNGFDTUdWNVdScjNMRjJUcWV6MDA0a0xJcVpyTkNJOGtZZFErN0Z2N0dUUG90b0I4c0dFbXhGWkRmYTRTcHA1RW96ZDloT3V3WG1uZGVZK1djOUpZdHNkV1QrNmU1XC9ndU9LNmZYZXRsNkk3d0E0UmxxMjFTcHVodTBxU0h6N3VRNCtXbEZYQ0siLCJpdiI6IjMxODdmZjQyYjA2MjFjYWRiMTQ2MDY1YWEyYmY3NWU0IiwicyI6IjUxNDAwYWE3YmE3ODllYTAifQ%3D%3D)**

**Guide** by Ejike IfeanviChukwu

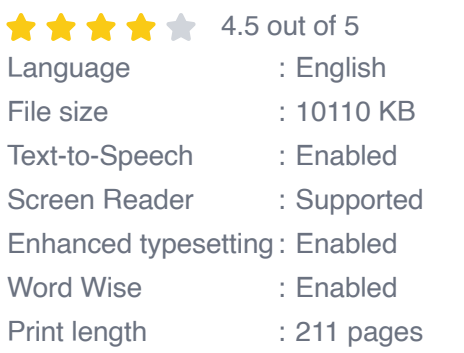

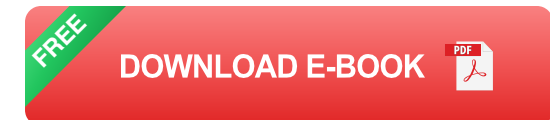

This guide will teach you everything you need to know to use Excel, even if you're a complete beginner. We'll start with the basics, such as creating and formatting spreadsheets, and then move on to more advanced topics, such as using formulas and functions, analyzing data, and creating charts and graphs.

By the end of this guide, you'll be proficient in Excel and able to use it to solve all sorts of problems.

#### **Step 1: Getting Started with Excel**

The first step to learning Excel is to get familiar with the interface. The Excel window is divided into three main areas:

\* The ribbon: The ribbon contains all the commands that you need to use Excel. It is located at the top of the window. \* The worksheet: The worksheet is where you create and edit your spreadsheets. It is located in the center of the window. \* The status bar: The status bar provides information about the current state of Excel. It is located at the bottom of the window.

To create a new spreadsheet, click on the File tab and then click on New. A new worksheet will be created in the Excel window.

#### **Step 2: Entering Data into Excel**

Once you have created a new spreadsheet, you can start entering data into it. To enter data into a cell, simply click on the cell and start typing. You can enter text, numbers, dates, or times into a cell.

To format data in a cell, select the cell and then click on the Home tab. The Home tab contains all the formatting options that you need to use Excel.

## **Step 3: Using Formulas and Functions in Excel**

Formulas and functions are one of the most powerful features of Excel. Formulas allow you to perform calculations on data in a spreadsheet. Functions are pre-written formulas that perform common tasks, such as calculating the average or sum of a range of data.

To enter a formula into a cell, start by typing an equal sign  $(=)$ . Then, enter the formula that you want to use. For example, to calculate the average of a range of data, you would enter the following formula:

#### $=$ AVERAGE(A1:A10)

To use a function in a cell, start by typing the function name. Then, enter the arguments for the function. For example, to calculate the sum of a range of data, you would enter the following function:

#### $=$ SUM(A1:A10)

# **Step 4: Analyzing Data in Excel**

Excel provides a number of tools that you can use to analyze data in a spreadsheet. These tools include:

\* Charts and graphs: Charts and graphs allow you to visualize data in a way that makes it easy to understand. \* Pivot tables: Pivot tables allow you to summarize and analyze data in a way that makes it easy to see patterns and trends. \* Data analysis tools: Excel provides a number of data analysis tools that you can use to perform statistical analysis on data.

## **Step 5: Creating Charts and Graphs in Excel**

Charts and graphs are a great way to visualize data in a spreadsheet. To create a chart or graph, select the data that you want to plot and then click on the Insert tab. The Insert tab contains all the chart and graph types that you need to use Excel.

#### **Step 6: Using Pivot Tables in Excel**

Pivot tables are a great way to summarize and analyze data in a spreadsheet. To create a pivot table, select the data that you want to analyze and then click on the Insert tab. The Insert tab contains the PivotTable command.

#### **Step 7: Using Data Analysis Tools in Excel**

Excel provides a number of data analysis tools that you can use to perform statistical analysis on data. To access the data analysis tools, click on the Data tab. The Data tab contains the Data Analysis command.

## **Step 8:**

This guide has taught you the basics of Microsoft Excel. By following the steps in this guide, you can learn how to use Excel to solve all sorts of problems.

Here are some additional tips for learning Excel:

\* Practice regularly. The best way to learn Excel is to use it regularly. Try to find projects that you can work on in Excel. \* Use online resources. There are a wealth of online resources available that can help you learn Excel. Some of the best resources include the Microsoft Excel Help Center and the Excel subreddit. \* Take a course. If you want to learn Excel in a more structured environment, you can take a course. There are many online and offline courses available.

With a little effort, you can quickly become proficient in Excel and use it to solve all sorts of problems.

# **[Microsoft Excel For Beginners: Complete Step-by-Step](https://readinglist.deedeebook.com/reads.html?pdf-file=eyJjdCI6InBMM1RITEhRZ1Q1U2JMOTNQcndoK0IzaW1kTjNDVTlub0RqV2dQemZkbG9xZys3RHFNU0hmUGhxNGFDTUdWNVdScjNMRjJUcWV6MDA0a0xJcVpyTkNJOGtZZFErN0Z2N0dUUG90b0I4c0dFbXhGWkRmYTRTcHA1RW96ZDloT3V3WG1uZGVZK1djOUpZdHNkV1QrNmU1XC9ndU9LNmZYZXRsNkk3d0E0UmxxMjFTcHVodTBxU0h6N3VRNCtXbEZYQ0siLCJpdiI6IjMxODdmZjQyYjA2MjFjYWRiMTQ2MDY1YWEyYmY3NWU0IiwicyI6IjUxNDAwYWE3YmE3ODllYTAifQ%3D%3D)**

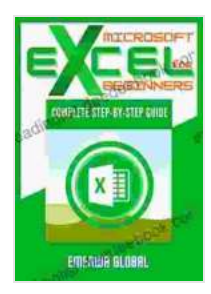

**Guide** by Ejike IfeanyiChukwu

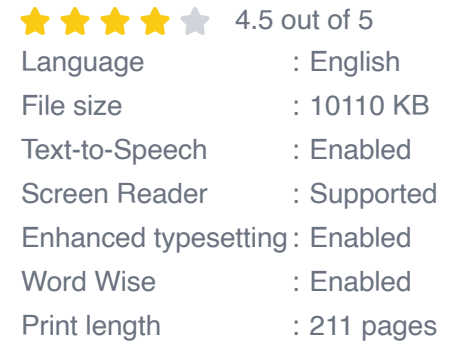

**[FREE](https://readinglist.deedeebook.com/reads.html?pdf-file=eyJjdCI6ImphSitiTnB6V2pqU3ZRUkJ1TnBqeEl2Tm1yK2dXWHk5RlhXS3dtS1pzdmNLaWo0dXZjMDdxM1Y1QVNKV25UXC9qRXdIU3ZmcTZuOWhKSHphS2FnYW9OdGIrMHE1Vmpud1BDXC9cL2lyVDFxY0t1SyswdmtKVkpCSkg2WFhzVGZcL1FicWd4UlphYnNlcVwvUHA2bVNqbEhObm5nMU5waHZva3BIYUVLTWZhN3pnRHZyQldLZUFxYVcwaEJrb1V0blM0MjdYIiwiaXYiOiI2YmNkMTRkNjEyMDFmNjk5ZDRlODI1NTUxOTAwMzNkNyIsInMiOiJjZWRiZmVlYTY5OGUzNDMyIn0%3D) DOWNLOAD E-BOOK** 

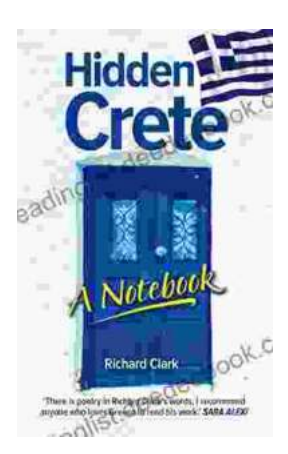

# **[Unveiling Hidden Crete: A Comprehensive](https://readinglist.deedeebook.com/book/Unveiling%20Hidden%20Crete%20A%20Comprehensive%20Review%20of%20Richard%20Clarks%20Notebook.pdf) Review of Richard Clark's Notebook**

In the tapestry of travel literature, Richard Clark's 'Hidden Crete Notebook' stands as a vibrant thread, inviting readers to unravel the enigmatic beauty of the Greek...

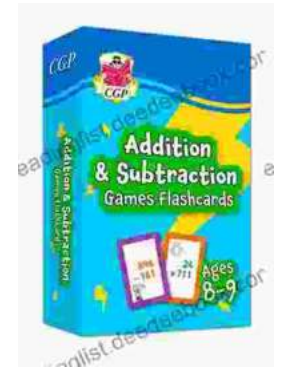

# **[New Addition Subtraction Games Flashcards](https://readinglist.deedeebook.com/book/New%20Addition%20Subtraction%20Games%20Flashcards%20For%20Ages%20Year.pdf) For Ages Year**

Looking for a fun and educational way to help your child learn addition and subtraction? Check out our new addition subtraction games flashcards...